# **Precision 5720 All-in-One**

## **Quick Start Guide**

Guida introduttiva Guide de démarrage rapide

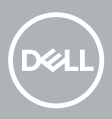

### **1 Connect the keyboard and mouse**

Conecte el teclado y el mouse | Collegare la tastiera e il mouse

Connectez le clavier et la souris | Koble til tastaturet og musen

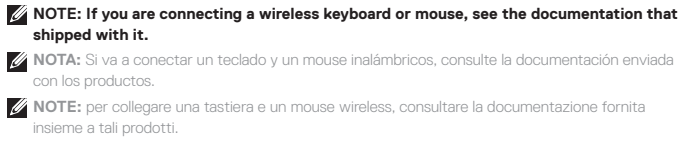

**REMARQUE :** si vous connectez un clavier et une souris sans fil, reportez-vous à la documentation fournie avec ce matériel.

**MERK:** Hvis du kobler til trådløst tastatur og mus, se dokumentasjonen som fulgte med den.

### **2 Install your wireless keyboard/mouse USB dongle — optional**

Instale la llave USB del teclado/mouse inalámbricos (opcional). Installare il dongle USB per mouse/tastiera wireless (opzionale). Installez le dongle USB de votre clavier/souris sans fil (facultatif) Installere USB-donglen til trådløs tastatur/mus – tilbehør

### **1 Tilt the display**

Incline la pantalla. | Inclinare lo schermo Inclinez l'écran | Vipp skjermen

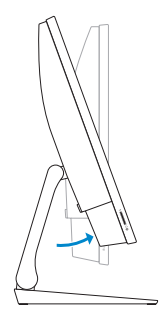

### **2 Press and pull the USB dongle-bay cover**

Presione y extraiga la cubierta del compartimento de la llave USB. Premere ed estrarre il coperchio dell'alloggiamento del dongle USB Appuyez et retirez le couvercle de protection du dongle USB en façade Trykk og trekk USB-dongledekslet

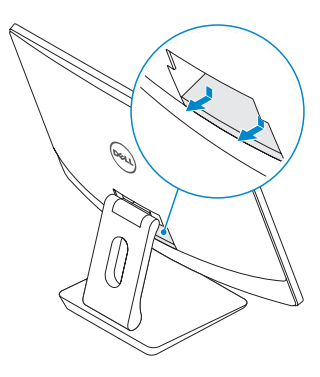

### **3 Insert the USB dongle**

Inserte la llave USB. | Inserire il dongle USB Insérez le dongle USB | Sett inn USB-dongle

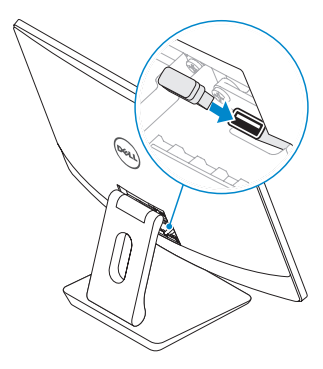

### **4 Replace the USB dongle cover and snap it into place**

Vuelva a colocar la cubierta de la llave USB y encájela en su sitio. Ricollocare il coperchio del dongle USB e farlo scattare in posizione Remettez en place le couvercle de protection du dongle USB en façade jusqu'à ce qu'il s'enclenche

Sett tilbake USB-dongledekslet, og smekk det på plass

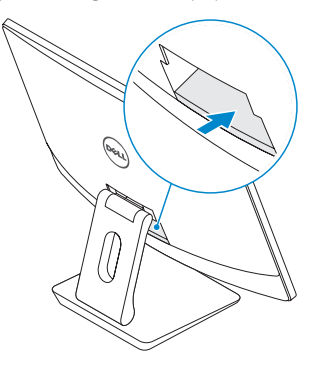

### **3 Connect the power cable and press the power button**

Conecte el cable de alimentación y presione el botón de encendido. Collegare il cavo di alimentazione e premere il pulsante di accensione Branchez le câble d'alimentation et appuyez sur le bouton d'alimentation Koble til strømadapteren, og trykk på strømknappen.

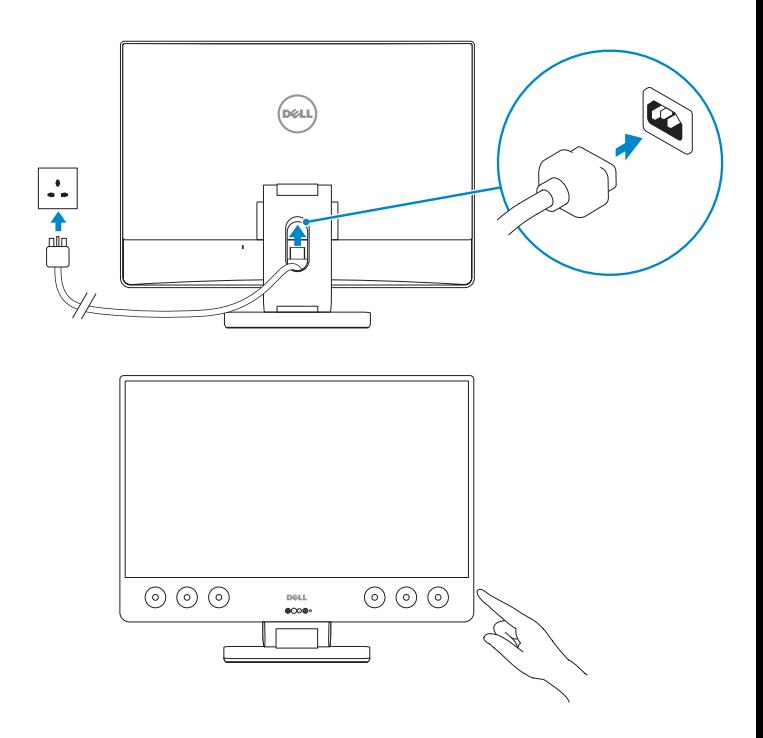

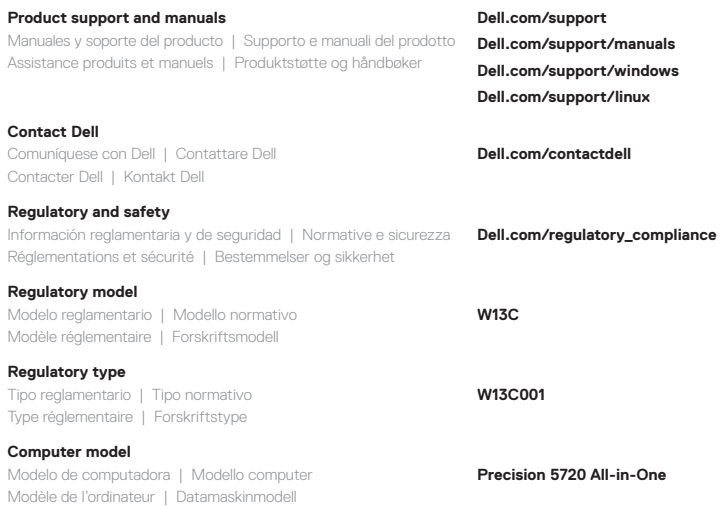

#### **Información para NOM, o Norma Oficial Mexicana**

La información que se proporciona a continuación se mostrará en los dispositivos que se describen en este documento, en conformidad con los requisitos de la Norma Oficial Mexicana (NOM):

#### **Importador:**

Dell México S.A. de C.V. Paseo de la Reforma 2620 - Piso 11.° Col. Lomas Altas 11950 México, D.F. Número de modelo reglamentario:<br>Voltaie de entrada: voltaie de morto 100 VAC-240 VAC

Voltaje de entrada: Corriente de entrada (máxima): 5 A Frecuencia de entrada: 50 Hz–60 Hz

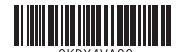

© 2017 Dell Inc. or its subsidiaries.

© 2017 Microsoft Corporation.

© 2017 Canonical Ltd.

Printed in China. 2017-01

## **4 Finish operating system setup**

Finalice la configuración del sistema operativo. | Completare l'installazione del sistema operativo | Terminez la configuration du système d'exploitation | Fullfør oppsettet av operativsystemet

### **Windows 7**

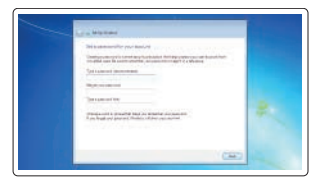

### **Set a password for Windows**

Establezca una contraseña para Windows. Impostare una password per Windows Définissez un mot de passe pour Windows Opprett et passord for Windows

### **Connect to your network** Conectarla a la red Collegarsi alla rete Connectez-vous à votre réseau Koble til nettverket

#### **NOTE: If you are connecting to a secured wireless network, enter the password for the wireless network access when prompted.**

**NOTA:** Si va a conectar a una red inalámbrica segura, introduzca la contraseña para acceder a la red inalámbrica cuando se le solicite.

**NOTA:** se si sta effettuando la connessione a una rete wireless protetta, immettere la password per l'accesso alla rete wireless quando richiesto.

**REMARQUE :** si vous vous connectez à un réseau sans fil sécurisé, saisissez le mot de passe d'accès au réseau sans fil lorsque vous y êtes invité.

**MERK:** Hvis du kobler til et sikkert trådløst nettverk, skal du oppgi passordet til tilgangen til det trådløse nettverket når du blir bedt om det.

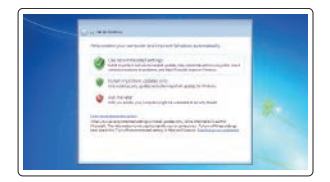

#### **Protect your computer**

Proteja el equipo. Proteggere il computer Protégez votre ordinateur Beskytt datamaskinen

### **Ubuntu**

### **Follow the instructions on the screen to finish setup.**

Siga las instrucciones en pantalla para finalizar la configuración. Seguire le istruzioni visualizzate sullo schermo per completare l'installazione. Suivez les instructions qui s'affichent à l'écran pour terminer la configuration. Følg veiledningen på skjermen for å fullføre oppsettet.

### **Features**

Funciones | Caratteristiche | Caractéristiques | Funksjoner

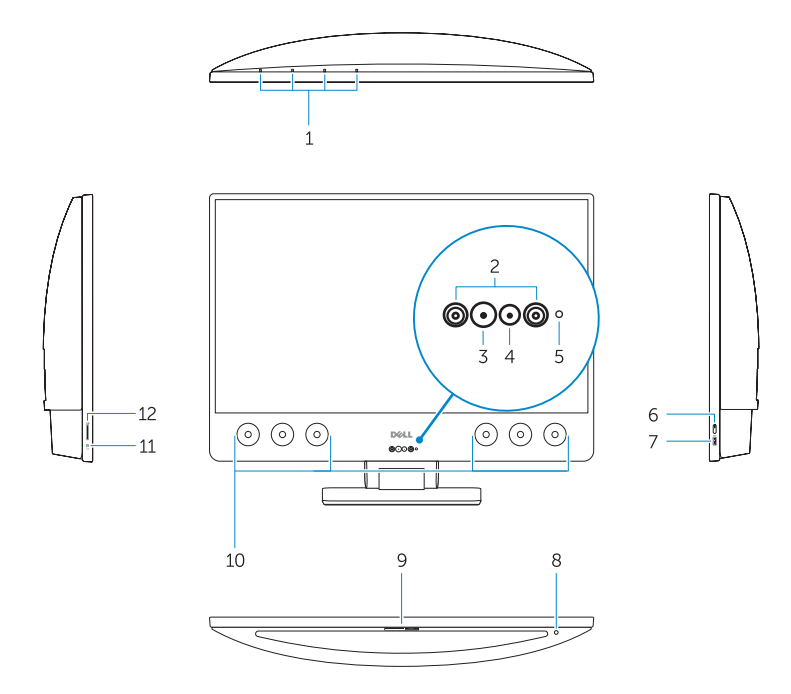

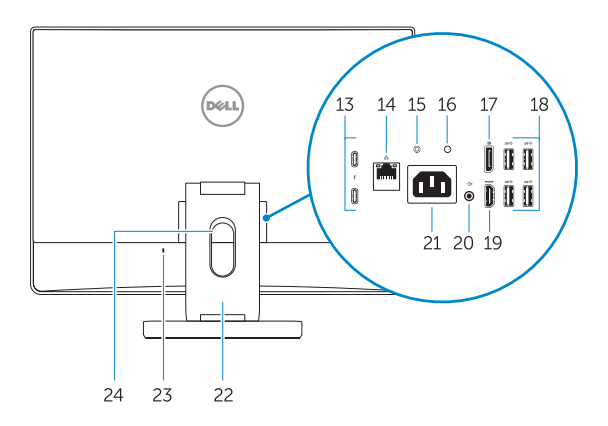

- **1.** Array microphones
- **2.** Infrared emitters
- **3.** Infrared camera
- **4.** Camera
- **5.** Camera status light
- **6.** Power button
- **7.** USB 3.0 port with PowerShare
- **8.** Display Built-in Self Test button
- **9.** Service Tag label
- **10.** Speakers
- **11.** Headset port
- **12.** SD card slot
- **13.** Thunderbolt 3 (USB Type-C) ports
- **14.** Network port
- **15.** Power supply diagnostic button
- **16.** Power supply diagnostic light
- **17.** DisplayPort
- **18.** USB 3.0 ports
- **19.** HDMI port
- **20.** Line-out port
- **21.** Power connector port
- **22.** Stand
- **23.** Kensington cable slot
- **24.** Cable route slot
- **1.** Micrófono de matriz
- **2.** Emisores de infrarrojos
- **3.** Cámara de infrarrojos
- **4.** Cámara
- **5.** Indicador luminoso de estado de la cámara
- **6.** Botón de encendido
- **7.** Puerto USB 3.0 con PowerShare
- **8.** Botón de autoprueba integrada de pantalla
- **9.** Etiqueta de servicio
- **10.** Altavoces
- **11.** Puerto para auriculares
- **12.** Ranura para tarjeta SD
- **13.** Puertos Thunderbolt 3 (USB Tipo C)
- **14.** Puerto de red
	- **1.** Microfoni array
- **2.** Trasfmettitori a infrarossi
- **3.** Fotocamera a infrarossi
- **4.** Fotocamera
- **5.** Indicatore di stato della fotocamera
- **6.** Pulsante di alimentazione
- **7.** Porta USB 3.0 con PowerShare
- **8.** Pulsante di autotest incorporato dello schermo
- **9.** Etichetta Numero di servizio
- **10.** Altoparlanti
- **11.** Porta per cuffia auricolare
- **12.** Alloggiamento per scheda SD
- **13.** Porte Thunderbolt 3 (USB Tipo-C)
- **14.** Porta di rete
- **15.** Botón de diagnóstico del suministro de energía
- **16.** Indicador luminoso de diagnóstico del suministro de energía
- **17.** DisplayPort
- **18.** Puertos USB 3.0
- **19.** Puerto HDMI
- **20.** Puerto de línea de salida
- **21.** Puerto del conector de alimentación
- **22.** Soporte
- **23.** Ranura de cable Kensington
- **24.** Ranura del circuito de cables

- **15.** Pulsante di diagnostica dell'alimentatore
- **16.** Indicatore di diagnostica dell'alimentatore
- **17.** DisplayPort
- **18.** Porte USB 3.0
- **19.** Porta HDMI
- **20.** Porta con linea in uscita
- **21.** Porta del connettore di alimentazione
- **22.** Supporto
- 23. Slot per cavo Kensington
- **24.** Slot per instradamento del cavo
- **1.** Microphones matriciels
- **2.** Émetteurs infrarouges
- **3.** Webcam infrarouge
- **4.** Webcam
- **5.** Voyant d'état de la caméra
- **6.** Bouton d'alimentation
- **7.** Port USB 3.0 avec PowerShare
- **8.** Bouton d'auto-test intégré de l'écran (BIST)
- **9.** Étiquette du numéro de série
- **10.** Haut-parleurs
- **11.** Port casque
- **12.** Logement de la carte SD
- **13.** Ports Thunderbolt 3 (USB Type-C)
- **14.** Port réseau
- **15.** Bouton de diagnostic d'alimentation
- **1.** Mikrofonsett
- **2.** Infrarøde sendere
- **3.** Infrarødt kamera
- **4.** Kamera
- **5.** statuslampe for kamera
- **6.** Av/på-knapp
- **7.** USB 3.0-port med PowerShare
- 8. Skiermens innebygd selvtestknapp
- **9.** Etikett med servicemerke
- **10.** Høyttalere
- **11.** hodesettport
- **12.** Spor til SD-kort
- **13.** Thunderbolt 3 (USB type-C) porter
- **14.** Nettverksport
- **15.** Diagnoseknapp for strømforsyning
- **16.** Voyant de diagnostic d'alimentation
- **17.** Port DisplayPort
- **18.** Ports USB 3.0
- **19.** Port HDMI
- **20.** Port de sortie de ligne
- **21.** Port du connecteur d'alimentation
- **22.** Socle
- **23.** Emplacement pour câble de sécurité Kensington
- 24. Fente de guidage des câbles

- **16.** Diagnoselampe for strømforsyning
- **17.** DisplayPort
- **18.** USB 3.0-porter
- **19.** HDMI-post
- **20.** Linje-ut-port
- **21.** Strømkontaktport
- **22.** Fot
- **23.** Spor til Kensington-kabel
- **24.** Kabelåpning